# **BAB III PELAKSANAAN KERJA PROFESI**

#### **3.1 Bidang Kerja**

Praktikan ditempatkan pada divisi atau bagian audit selama melakukan kerja profesi pada KAP PKF Hadiwinata, Hidajat, Arsono, Retno, Palilingan, dan Rekan, praktikan memiliki tugas untuk membantu tim audit yang sedang melakukan proses audit terhadap klien. Bukan hanya membantu tim audit saja namun, praktikan juga mengikuti beberapa kali *training* mengenai prosedur audit yang ada pada KAP PKF Hadiwinata, Hidajat, Arsono, Retno, Palilingan, dan Rekan yang merupakan tempat praktikan dalam melaksanakan kerja profesi sehingga pada selesai kerja profesi pun praktikan mendapatkan ilmu dan pengalaman mengenai pekerjaan auditor eksternal. Praktikan belum ditugaskan untuk memegang klien secara khusus (tertentu), dikarenakan pada saat pelaksanaan kerja profesi tim yang ditugaskan untuk melakukan audit sudah ditetapkan, sehingga praktikan hanya membantu pekerjaan yang diberikan dari senior maupun junior auditor.

Tugas atau pekerjaan yang diberikan kepada praktikan adalah sebagai berikut ini:

- 1. Menginput data ke kertas kerja pemeriksaan (KKP).
- 2. Melakukan rekap atas rekening koran, pajak, PSAK, dan sertifikat tanah.

### **3.2 Pelaksanaan Kerja**

Pada hari pertama praktikan menjalankan kerja profesi, praktikan terlebih dahulu diberikan *briefing* dan penjelasan mengenai sejarah dari tempat praktikan melaksanakan kerja profesi, bagaimana kinerja yang ada pada KAP PKF Hadiwinata, Hidajat, Arsono, Retno, Palilingan, dan Rekan, dan kemudian dikenalkan kepada karyawan yang ada pada tempat praktikan melakukan kerja profesi. Setelah itu praktikan diberikan tugas, tentunya sebelum diberi tugas praktikan diajarkan terlebih dahulu bagaimana cara pengerjaan tugas tersebut. Kemudian praktikan diberikan *training* untuk awal perkenalan dengan bentuk dari kertas kerja

pemeriksaaan atau *work paper*. Berikut ini merupakan penjelasan dari beberapa tugas utama yang telah dilakukan oleh praktikan dari awal pelaksanaan kerja profesi hingga selesai:

### **3.2.1 Menginput data ke Kertas Kerja Pemeriksaan (KKP)**

Penginputan data ke kertas kerja pemeriksaan (KKP) atau dapat juga disebut dengan *work paper* (WP) merupakan salah satu hal yang harus dilakukan dalam melakukan prosedur audit, sehingga praktikan sering mendapatkan tugas untuk melakukan input data ke kertas kerja pemeriksaan. Proses dalam melakukan input data ke dalam kertas kerja pemeriksaan digambarkan pada Gambar 3.1:

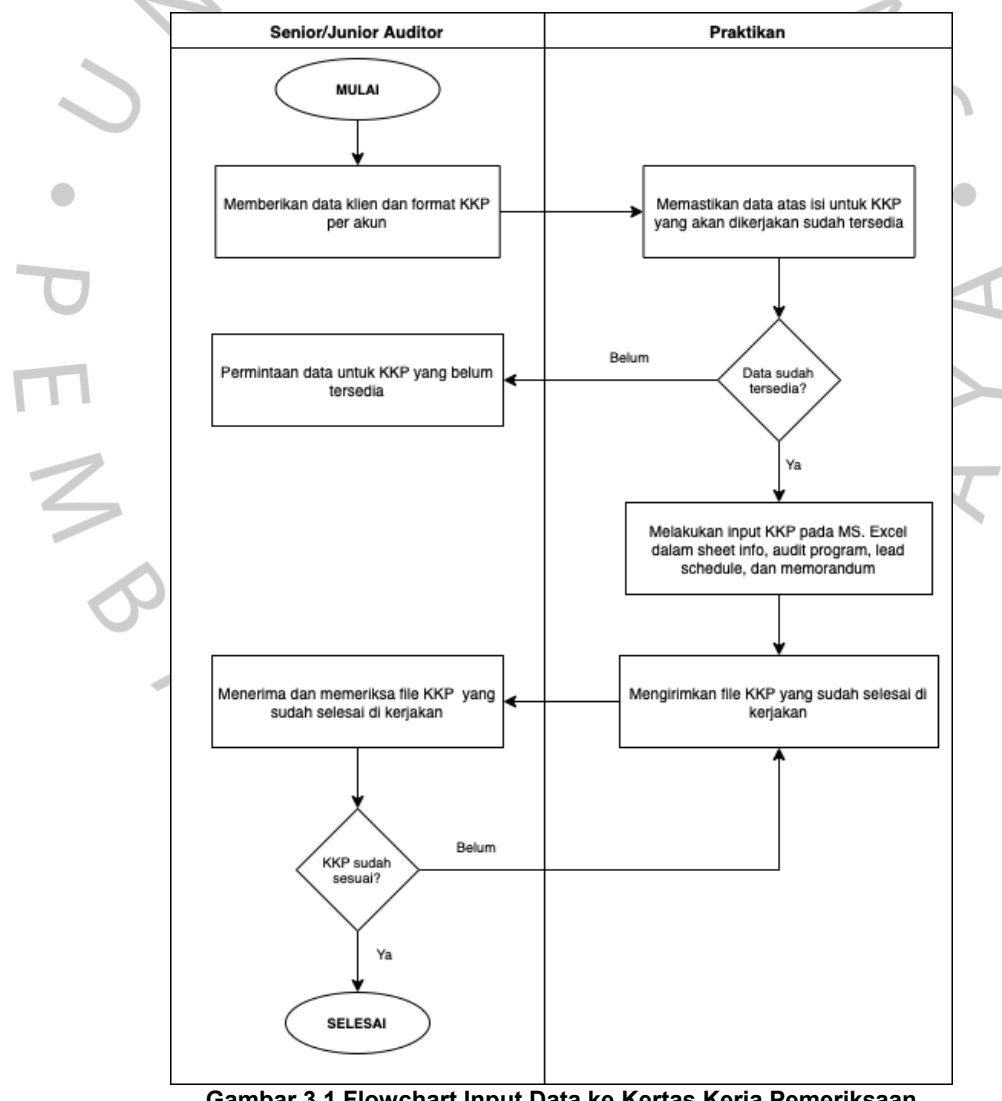

**Gambar 3.1 Flowchart Input Data ke Kertas Kerja Pemeriksaan** Sumber: Praktikan, 2023

Tahap pertama yang dilakukan praktikan pada saat proses penginputan data klien ke dalam kertas kerja pemeriksaan yaitu menerima file yang berisikan data klien dan juga format kertas kerja pemeriksaan, praktikan akan melakukan cek pada data yang diperlukan untuk mengerjakan kertas kerja pemeriksaan. Jika data klien yang diperlukan untuk melakukan input terhadap work paper sudah sesuai, maka praktikan akan mulai mulai melakukan input yang dimulai dari file MS.Excel pada sheet info, dimana data yang di input merupakan nama perusahaan (klien), tahun tutup buku perusahaan, nominal atau *amount* pada *overall materiality, performance materiality, dan trivial*. Selain itu praktikan juga melakukan input pada inisial nama *prepared* dan *reviewed work paper*, serta tanggal pada saat dilakukan pembuatan dan pemeriksaan *work paper*.

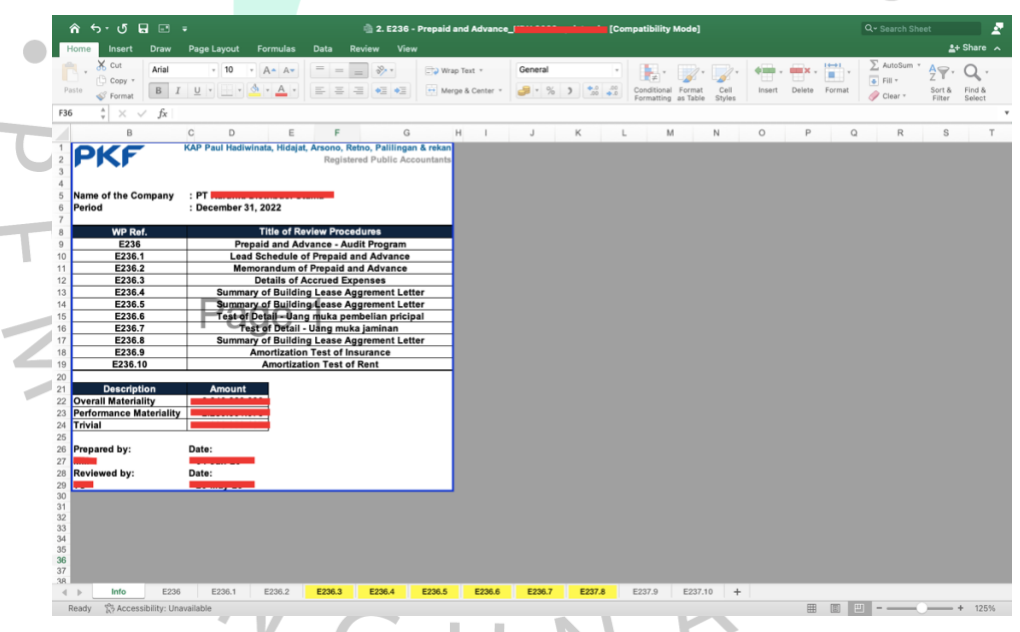

**Gambar 3.2 Sheet Info pada kertas kerja pemeriksaan** Sumber: Praktikan, 2023

Setelah itu praktikan melakukan input pada sheet audit program, dengan melakukan penulisan pada bagian *initial* dan memastikan bahwa nama klien, tanggal audit, inisial yang membuat dan memeriksa kertas kerja pemeriksaan serta tanggal pada saat melakukannya sudah sesuai dengan yang ada pada *sheet* info.

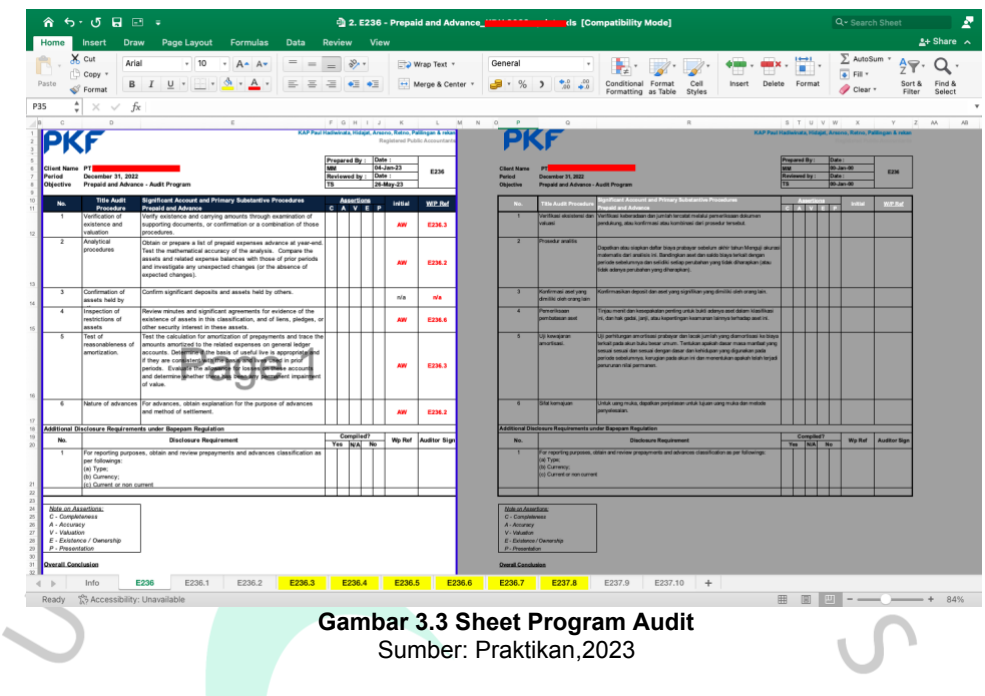

Setelah melakukan cek pada *sheet* audit program, praktikan  $\begin{array}{c} \hline \end{array}$ kemudian melakukan input pada *sheet lead schedule*, data yang di input yaitu berasal dari WS klien.

|            | $\hat{\mathbf{n}}$ ਨ $\cdot$ of $\mathbf{H}$ and $\cdot$<br>Insert<br>Home | Draw Page Layout<br><b>Formulas</b><br>Data                                                                   | View<br>Review                         | <b>m</b> wks<br>2022 |      |                               |                   |                                             | Q- Search Sheet<br>$2+$ Share $\sim$ |
|------------|----------------------------------------------------------------------------|----------------------------------------------------------------------------------------------------|----------------------------------------|----------------------|------|-------------------------------|-------------------|---------------------------------------------|--------------------------------------|
|            | X Cut                                                                      | Trebuchet MS - 10<br>$=$<br>$A - A$<br>$=$                                                                    | $x^2 + 1$<br>Wrap Text v               | Accounting           |      |                               |                   |                                             | E AutoSum *<br>$\mathsf{A}$<br>∩     |
| Paste      | 1 Copy *                                                                   | $\equiv$<br>$\equiv$<br>$B$ $I$<br>$U$ $\cdot$                                                                | Merge & Center *<br>Ξ<br>$\frac{1}{2}$ |                      |      | Conditional Format<br>Cell    | Insert            | $\sqrt{4}$ Fill $\sqrt{ }$<br>Delete Format | Sort &<br>Find &<br>Clear v          |
|            | Format                                                                     | Open recovered workbooks? Your recent changes were saved. Do you want to continue working where you left off? |                                        |                      |      | Formatting as Table<br>Styles |                   |                                             | Filter<br>Select<br>Yes No           |
| <b>H89</b> | $\checkmark$                                                               | fx                                                                                                    |                                        |                      |      |                               |                   |                                             |                                      |
|            | $\mathbf{D}$<br>B                                                          | E                                                                                                    | $\mathbb{R}^2$                         | G                    | H    |                               |                   |                                             | $\mathbf{I}$                         |
|            | PT                                                                         |                                                                                                    |                                        |                      |      |                               |                   |                                             |                                      |
|            | <b>WORKSHEET 2020</b>                                                      |                                                                                                    |                                        |                      |      |                               |                   |                                             |                                      |
|            |                                                                            |                                                                                                    |                                        |                      |      |                               |                   |                                             |                                      |
| s<br>6     |                                                                            | Assets<br>Liabilities                                                                                         |                                        |                      |      |                               |                   |                                             |                                      |
|            |                                                                            | <b>Equity (Include Profit/Loss)</b><br>Profit/Loss                                                            |                                        |                      |      |                               |                   |                                             |                                      |
| 8<br>9     |                                                                            | Control =================================                                                                     |                                        |                      |      |                               |                   |                                             |                                      |
| 10         |                                                                            |                                                                                                    |                                        |                      |      |                               |                   |                                             |                                      |
| 11         |                                                                            |                                                                                                    |                                        | 31 December 2022     |      |                               |                   |                                             | 31 December 2022                     |
| 12         | <b>Account No</b>                                                          | <b>Account Name</b>                                                                                           | 31 December 2021                       | Inhouse              | Reff | <b>DEBET</b>                  | 31-Dec-22<br>Reff | <b>KREDIT</b>                               | <b>Audited</b>                       |
| 64<br>65   | $\overline{2}$<br>$\overline{2}$                                           |                                                                                                    |                                        |                      |      |                               |                   |                                             |                                      |
| 66         | $\overline{2}$                                                             |                                                                                                    |                                        |                      |      |                               |                   |                                             |                                      |
| 67<br>68   | $\overline{2}$<br>$\overline{2}$                                           |                                                                                                    |                                        |                      |      |                               |                   |                                             |                                      |
| 69<br>70   | $\overline{2}$<br>$\overline{2}$                                           | Biaya dibayar dimuka                                                                                          |                                        |                      |      |                               |                   |                                             |                                      |
| 71         | $\overline{2}$<br>110800101                                                | Asuransi Kebakaran Dibayar Dimuka                                                                             |                                        |                      |      |                               |                   |                                             |                                      |
| 72<br>73   | $\overline{2}$<br>110800201<br>$\overline{2}$<br>110800301                 | Asuransi Kendaraan Dibayar Dimuka<br>Asuransi Kesehatan Dibayar Dimuka                                        |                                        |                      |      |                               |                   |                                             |                                      |
| 74         | $\overline{2}$<br>110800401                                                | Sewa Dibayar Dimuka                                                                                           |                                        |                      |      |                               |                   |                                             |                                      |
| 75         | $\overline{2}$<br>Aset3                                                    | Bunga dibayar di muka                                                                                         |                                        |                      |      |                               |                   |                                             |                                      |
| 76<br>77   | 110809901<br>$\overline{2}$<br>110809902<br>$\overline{2}$                 | Lain-lain Dibayar Dimuka<br>Take Over Payable                                                                 |                                        |                      |      |                               |                   |                                             |                                      |
| 78         | $\overline{2}$                                                             | Uang muka pembelian                                                                                           |                                        |                      |      |                               |                   |                                             |                                      |
| 79         | $\overline{2}$<br>110900101                                                | Uang Muka Pembelian DN - Pihak 3                                                                              |                                        |                      |      |                               |                   |                                             |                                      |
| 80<br>81   | $\overline{2}$<br>110909901<br>110909902<br>$\overline{2}$                 | Uang Muka Pembelian Aktiva<br>Uang Muka Perbaikan Gudang & Kantor                                             |                                        |                      |      |                               |                   |                                             |                                      |
| 82         | $\overline{2}$<br>110909903                                                | Uang Muka Pembelian Principal                                                                                 |                                        |                      |      |                               |                   |                                             |                                      |
| 83         | $\overline{2}$<br>110909904                                                | Uang Muka Jaminan                                                                                             |                                        |                      |      |                               |                   |                                             |                                      |
| 84         | $\overline{2}$                                                             |                                                                                                    |                                        |                      |      |                               |                   |                                             |                                      |
| 85         | $\overline{2}$                                                             |                                                                                                    |                                        |                      |      |                               |                   |                                             |                                      |
| 86<br>87   | $\overline{2}$<br>$\overline{2}$                                           |                                                                                                    |                                        |                      |      |                               |                   |                                             |                                      |
| 88         | $\overline{2}$                                                             |                                                                                                    |                                        |                      |      | $\overline{\phantom{a}}$      |                   |                                             | $\overline{\phantom{a}}$             |
| 89<br>90   | $\overline{2}$                                                             |                                                                                                    |                                        |                      |      |                               |                   |                                             |                                      |

**Gambar 3.4 Sheet WS File WKS Klien** Sumber: Praktikan, 2023

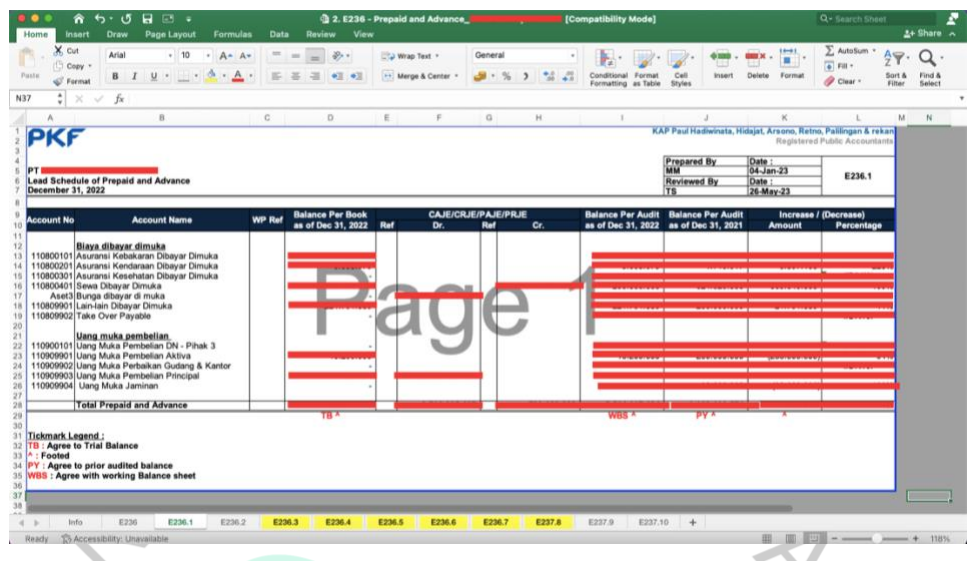

**Gambar 3.5 Sheet Lead Schedule** Sumber: Praktikan, 2023

Pada *sheet lead schedule* ini, praktikan mengambil semua nominal o yang ada pada WS klien, jika ada nominal pada debit/kredit maka perlu juga dimasukan ke dalam WP sheet *lead schedule*. Berikut ini merupakan rumus atau cara yang digunakan pada saat pengerjaan sheet lead schedule:

- 1. Pada kolom *balance per book*, nominal yang diambil berasal dari file WKS klien berada pada kolom "31 December 2022 inhouse".
- 2. Nominal pada kolom debit dan kredit berasal dari file WKS klien (jika ada).
- 3. Pada bagian *balance per audit as of* Dec 31, 2022 merupakan nominal yang berasal dari pertambahan antara nominal kolom "balance per *book as of* Dec 31, 2022 dengan debit dan dikurangi kredit.
- 4. Nominal pada kolom *Balance per Audit as of* Dec 31, 2021 berasal dari file WKS pada kolom 31 December 2021.
- 5. Sedangkan pada kolom *amount* untuk *Increase/Decrease* berasal dari pengurangan kolom "Balance Per Book as of Dec 31,2022" dengan *"Balance Per Audit as of Dec 31, 2021".*
- 6. kolom persentase sendiri berasal dari pembagian pada kolom *Increase/Decrease amount* dengan *balance* kolom *Balance Per Audit as of* Dec 31, 2021.

Setelah mengerjakan *sheet lead schedule*, praktikan kemudian memasukan nominal yang berada pada bagian *sheet lead schedule* ke dalam *sheet memorandum*, untuk bagian nominal pada kolom audit balance diambil dari nominal yang berada *pada sheet lead schedule* kolom *balance per audit.*

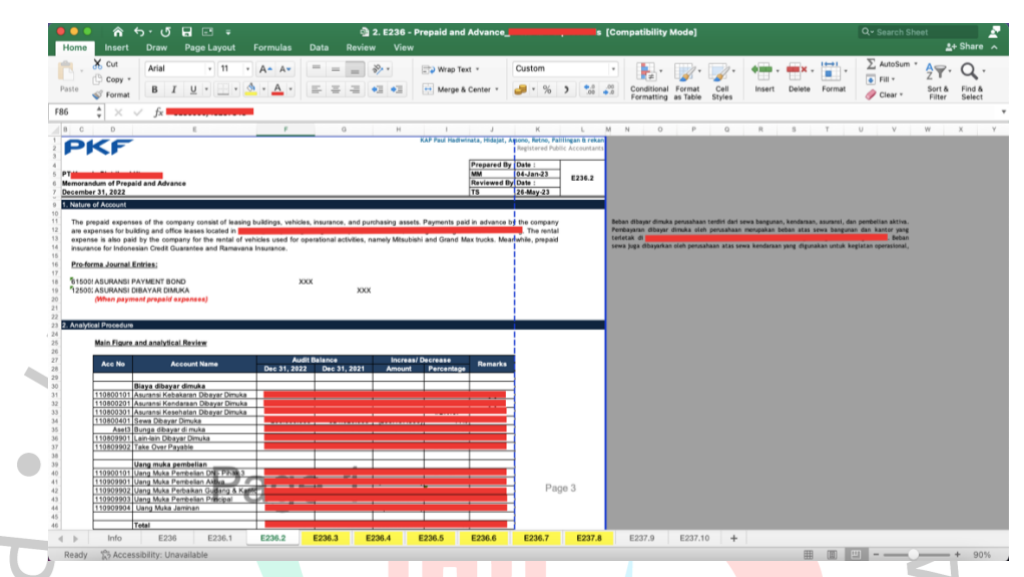

**Gambar 3.6 Sheet Memorandum Analytical Review** Sumber: Praktikan, 2023

Pada *sheet memorandum* ini, praktikan mengambil nominal yang ada pada *sheet lead schedule*, berikut ini merupakan rumus atau cara yang digunakan pada saat pengerjaan sheet memorandum:

- 1. Pada bagian kolom audit *balance Dec* 31, 2022 nominal tersebut berasal dari *sheet lead schedule* pada bagian *balance per audit as of* Dec 31, 2022.
- 2. Pada bagian kolom audit *balance* Dec 31, 2021 nominal tersebut berasal dari *sheet lead schedule* pada bagian *balance per audit as of* Dec 31, 2021.
- 3. Pada kolom *Increase/decrease,* untuk *amount* merupakan hasil dari pengurangan kolom audit *balance* dec 31,2022 dan dec 31,2021.
- 4. Pada kolom percentage merupakan hasil yang didapatkan dari pembagian antara *amount* dengan *audit balance* dec 31,2021.

Setelah melakukan input nominal pada tabel *analytical procedure*, maka Langkah selanjutnya adalah melakukan *adjustment* terhadap akun yang memiliki nominal debit dan kredit yang terdapat pada *sheet lead schedule*. AJE dapat dilihat melalui file WKS klien pada sheet AJE 2022.

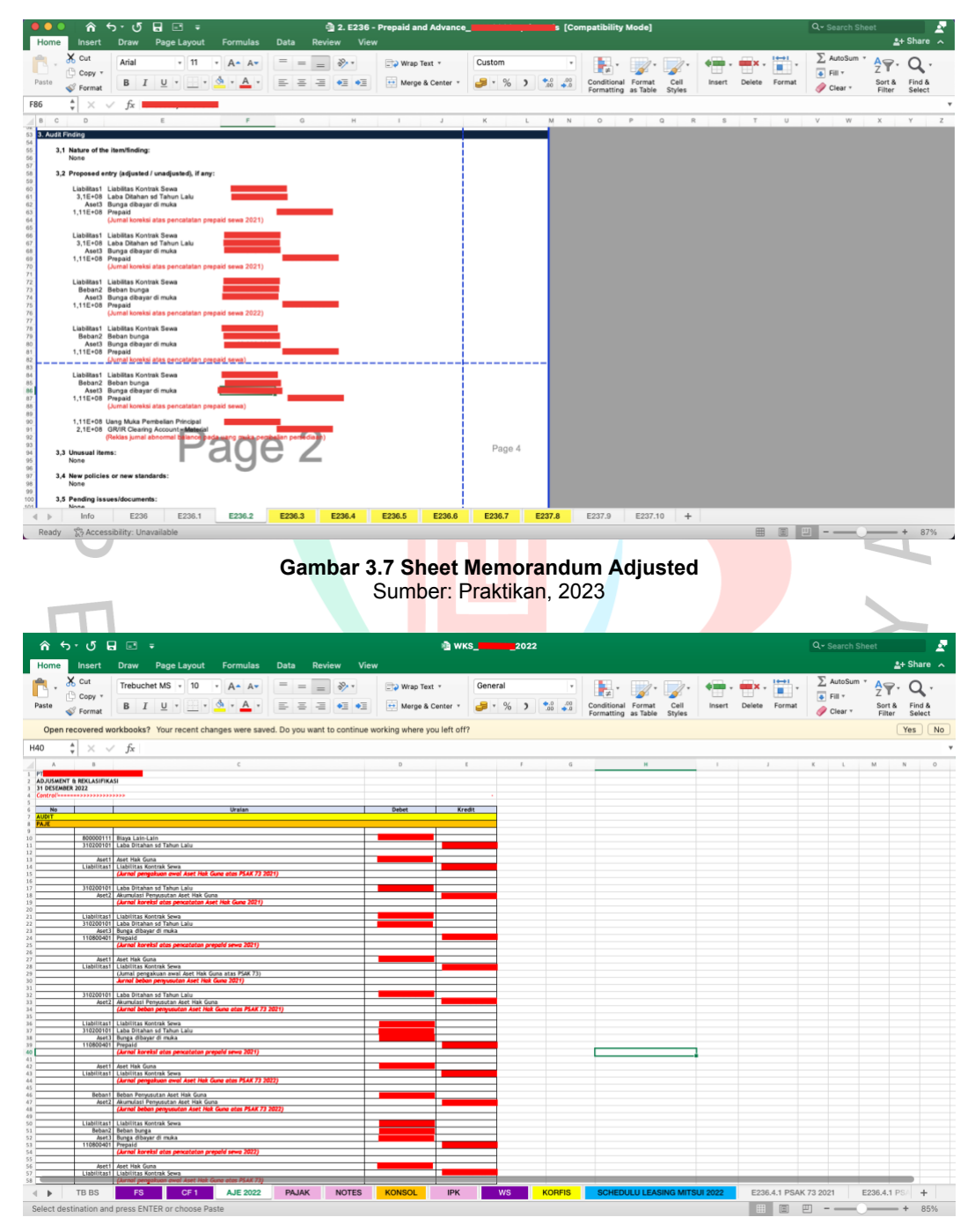

**Gambar 3.8 File WKS klien Sheet AJE** Sumber: Praktikan, 2023

#### **3.2.2 Melakukan Rekap**

Melakukan rekap merupakan tugas lain yang seringkali dilakukan oleh praktikan pada saat melakukan kerja profesi, dimana praktikan biasanya diberikan file yang harus direkap sebagai bagian dari proses audit. Proses dalam melakukan rekap dapat dilihat dalam Gambar 3.9 sebagai berikut:

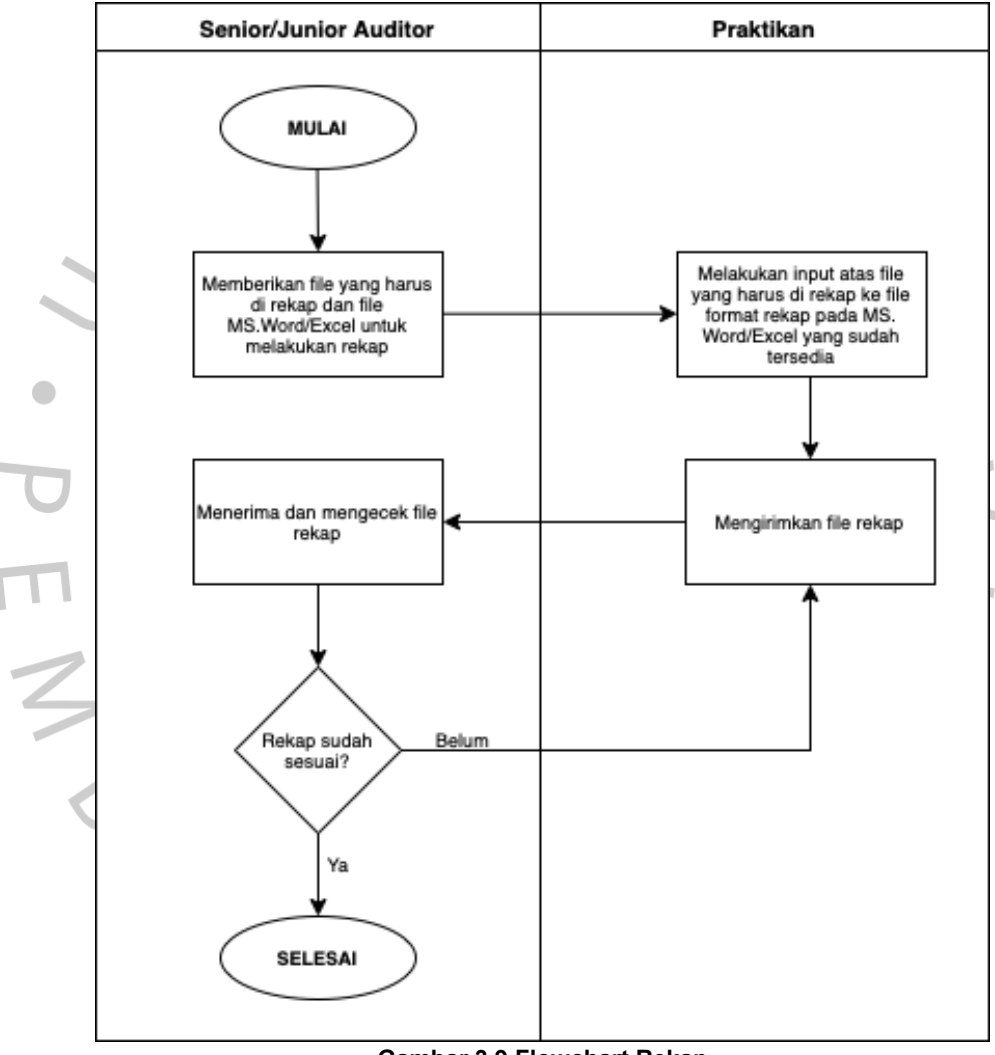

**Gambar 3.9 Flowchart Rekap** Sumber: Praktikan, 2023

Pada proses melakukan rekap, biasanya praktikan diberikan file yang mengandung informasi untuk dilakukan rekap. Tugas melakukan rekap merupakan tugas yang seringkali diberikan oleh praktikan, dikarenakan melakukan rekap adalah bagian penting dari proses audit. Berikut ini merupakan salah satu cara praktikan dalam melakukan rekap

atas rekening koran, dikarenakan pada saat praktikan melakukan kerja profesi, ini merupakan tugas pertama yang diberikan oleh atasan dan seringkali rekap atas rekening koran dilakukan selama beberapa hari. Pertama praktikan diberikan file *softcopy* atau *hardcopy*, sebagai informasi untuk melakukan rekap. Informasi yang ada pada rekening koran biasanya berisikan tanggal transaksi, keterangan transaksi, mutasi (debit/kredit), dan jumlah saldo.

 $\sim$ 

Г ٦

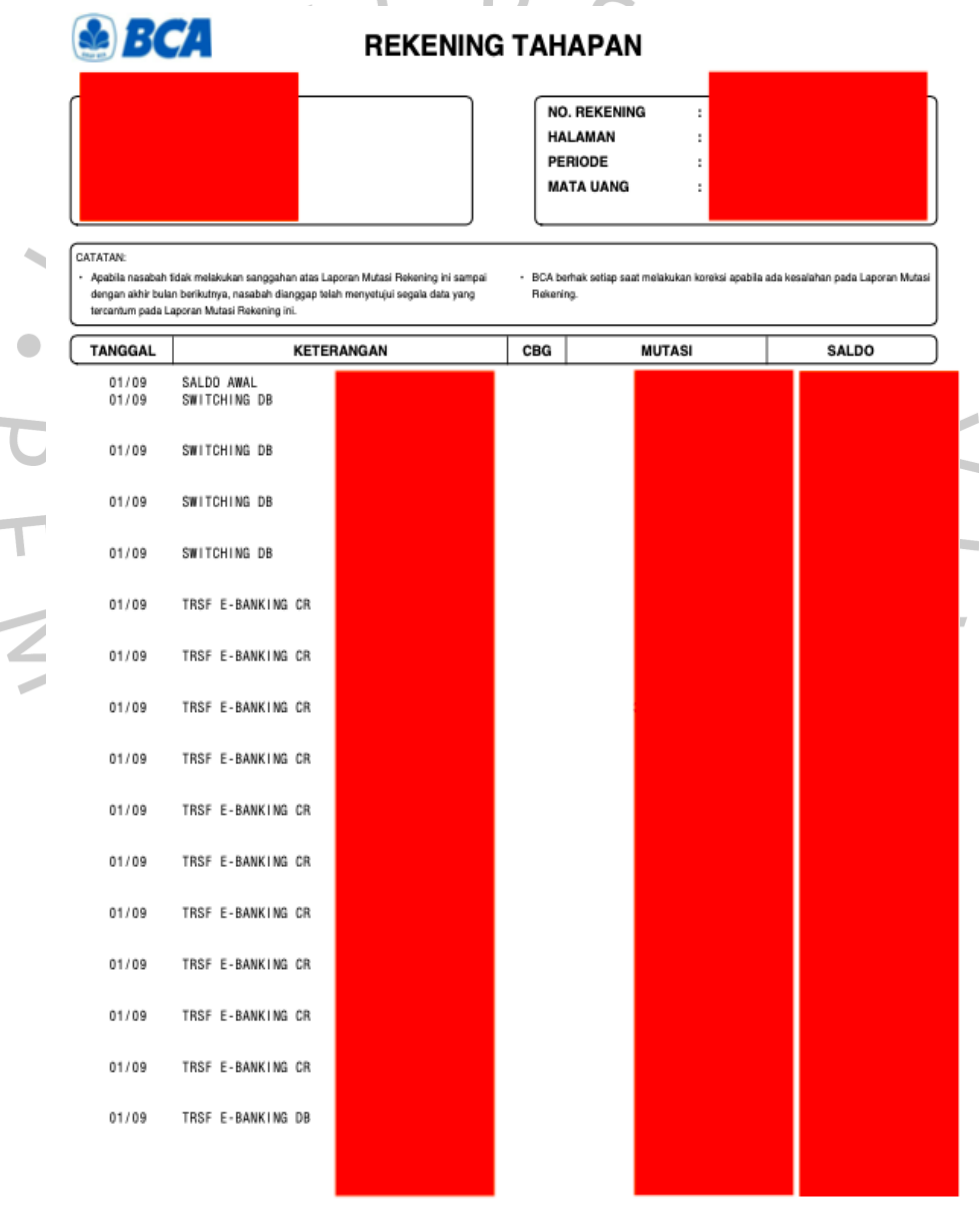

Bersambung ke Halaman berikut

**Gambar 3.10 File Rekening Koran Klien** Sumber: Praktikan, 2023

Setelah praktikan mendapatkan informasi atas rekening koran klien, maka tahap selanjutnya adalah praktikan membuat rekap dalam bentuk excel untuk memudahkan pembacaan atas hasil rekap.

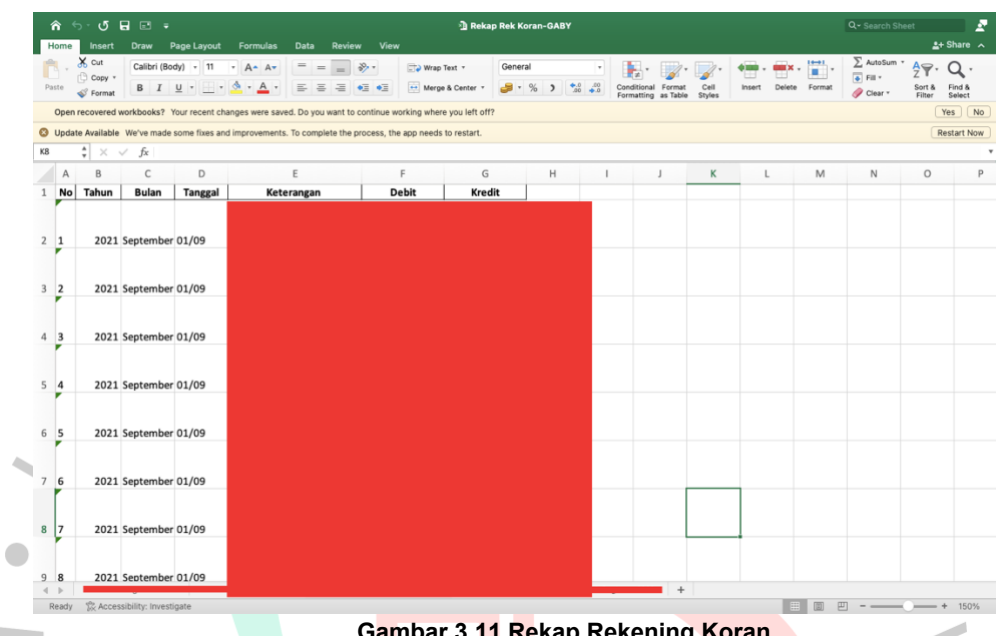

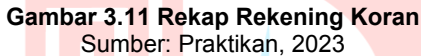

Cara pengerjaan file excel atas rekap rekening koran ini dapat dibuat dengan:

Pada kolom tahun diisi sesuai dengan tahun yang ada pada file rekening koran.

- 2. Kolom tanggal, berasal dari file rekening koran klien yaitu tanggal transaksi.
- 3. Kolom keterangan, berasal dari file rekening koran klien pada bagian keterangan.
- 4. Kolom debit dan kredit, berasal dari file rekening koran klien pada bagian mutasi.

Beberapa transaksi juga perlu diberikan *highlight* dengan warna yang berbeda sesuai dengan keterangan yang diberikan oleh senior auditor, untuk memudahkan dalam mengetahui transaksi yang diperlukan sebagai bahan bukti audit klien.

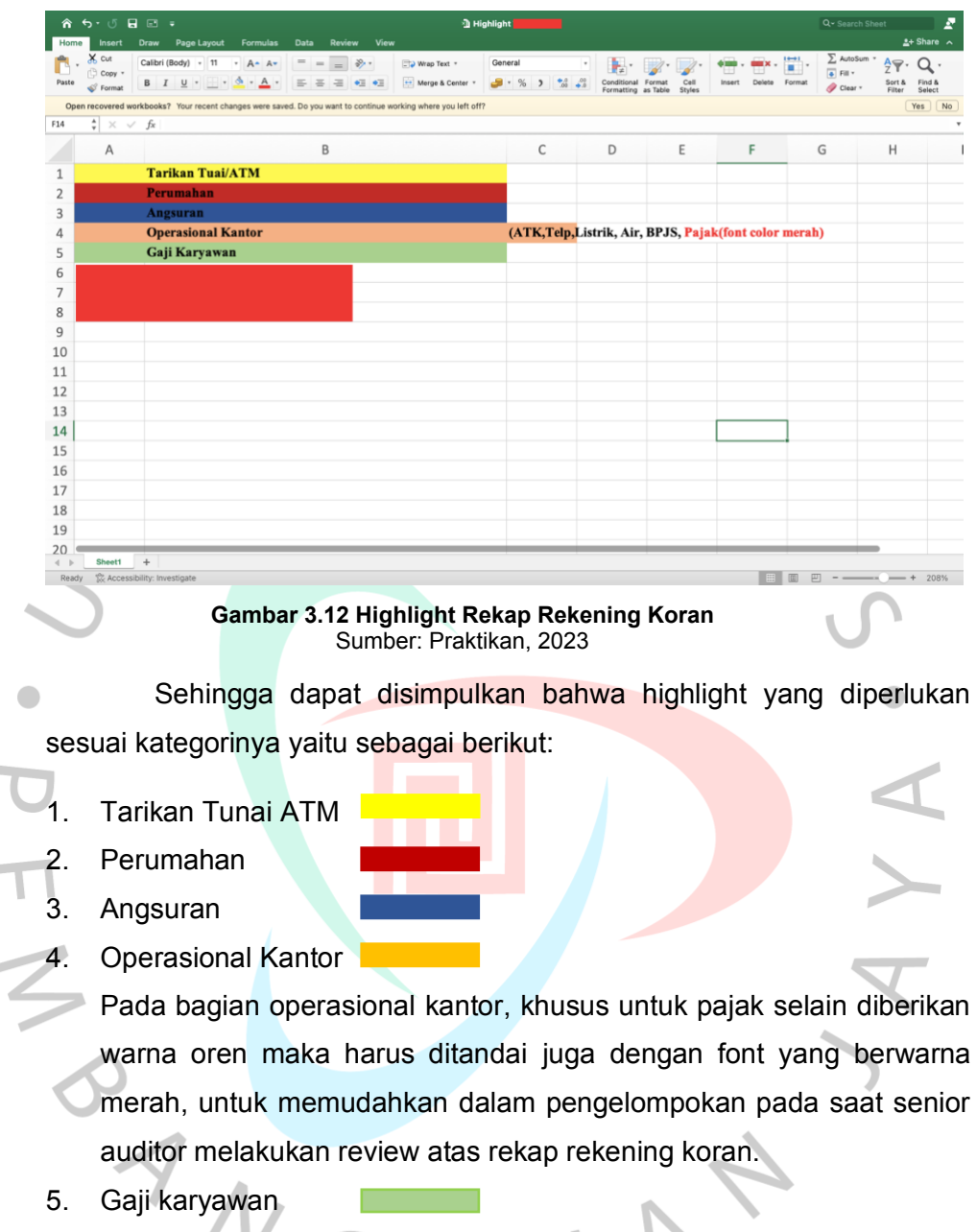

Kadang kala pada rekening koran terdapat keterangan yang sulit untuk disimpulkan untuk masuk pada kategori yang perlu di highlight, sehingga praktikan cukup sering bertanya kepada senior sehingga tidak terjadi salah pengelompokan highlight dalam rekap.

Berikut merupakan contoh dari highlight mengenai angsuran yang diwarnai dengan warna biru*.*

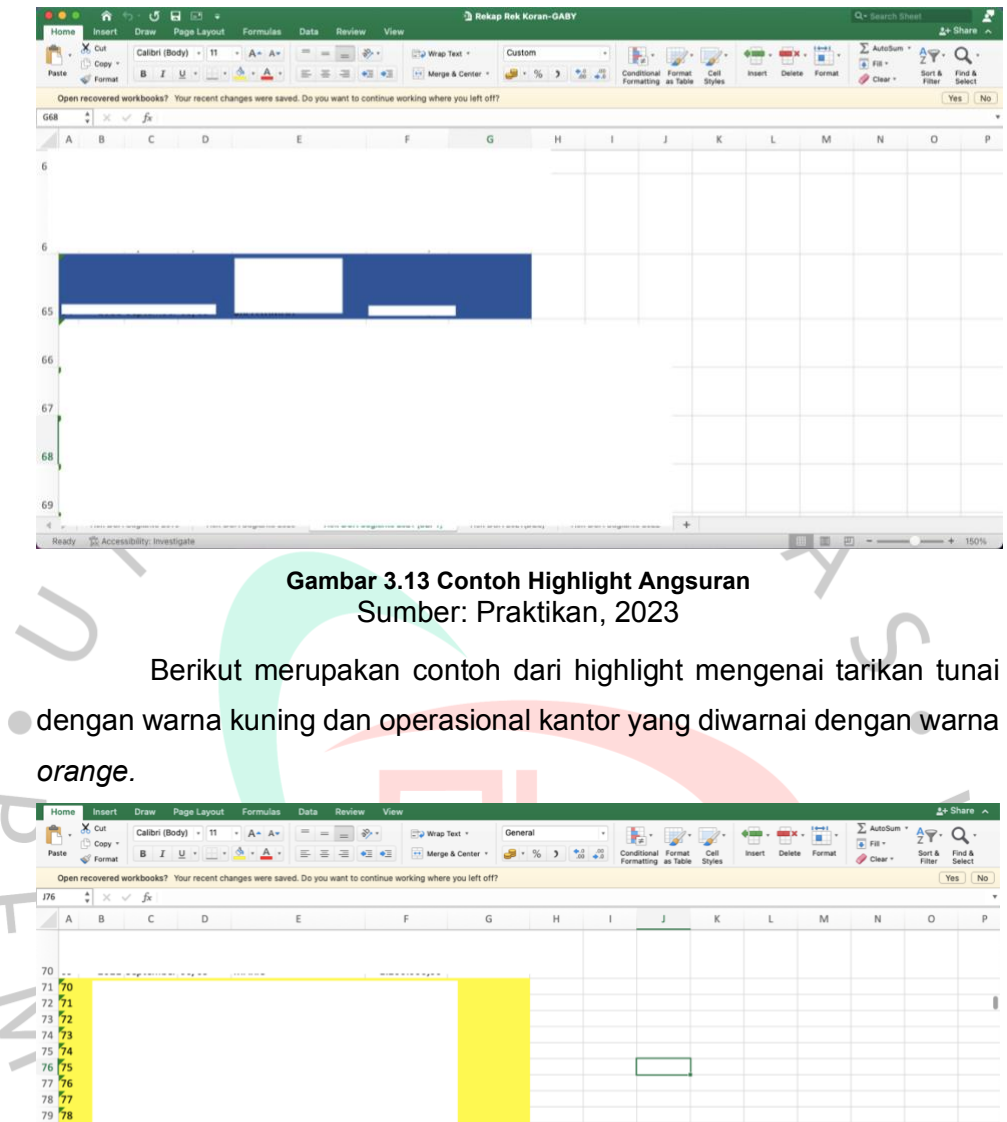

79<br>80 81 82 **Gambar 3.14 Contoh Highlight Operasional Kantor**

Sumber: Praktikan, 2023

Berikut merupakan contoh dari highlight mengenai gaji karyawan yang diwarnai dengan warna hijau*.*

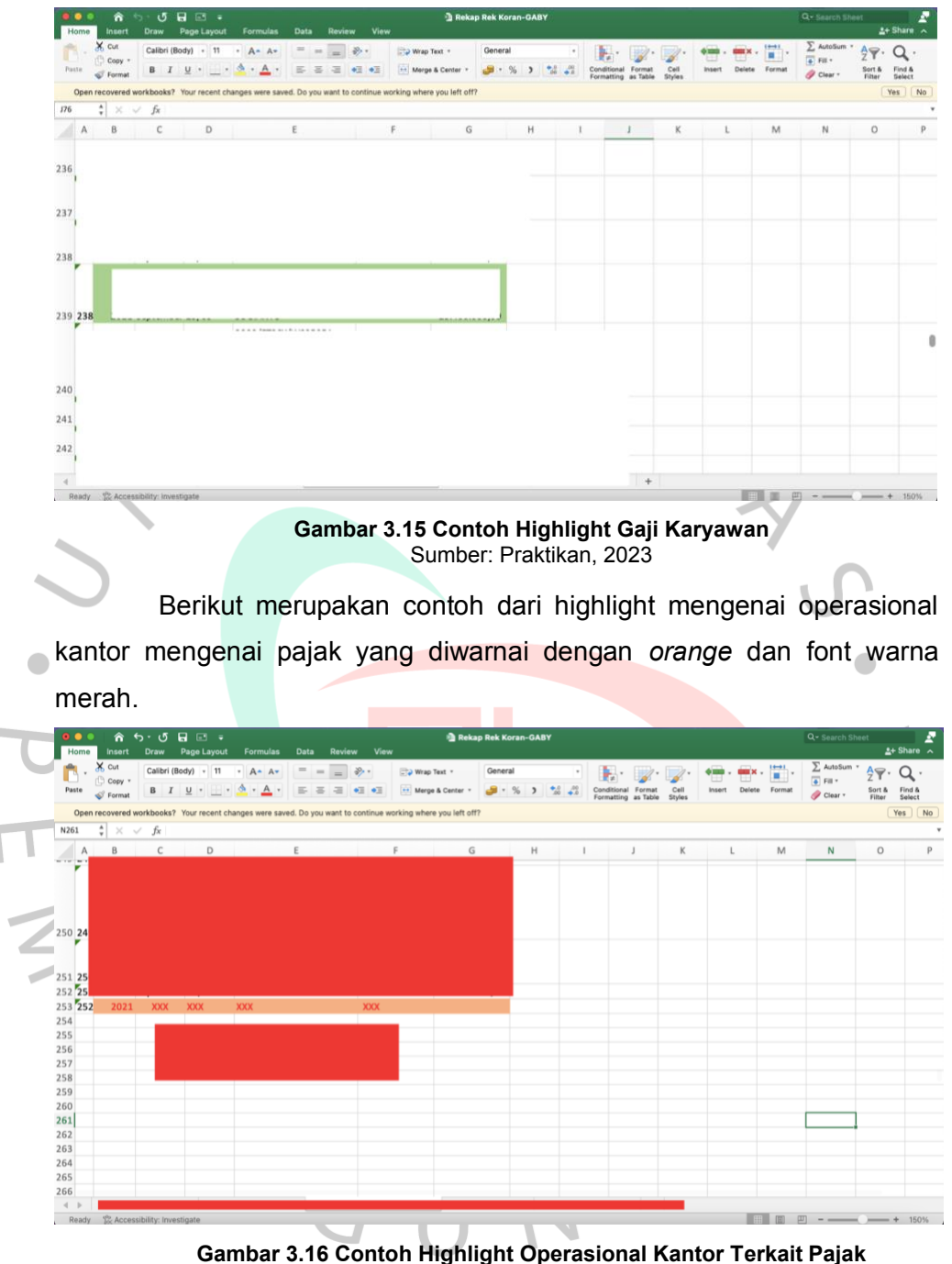

Sumber: Praktikan, 2023

Dalam melakukan rekap rekening koran juga bukan hanya yang perlu diperhatikan selain keterangan yang dikategorikan dengan warna highlight berbeda, namun juga perlu diperhatikan hasil akhir dari debit dan kredit yang ada pada file rekap yang dikerjakan. Sehingga perlu juga dilakukan pengecekan pada bagian total akhir dari debit dan kredit yang

ada pada file rekap yang dikerjakan dengan nominal debit dan kredit yang ada pada file rekening koran klien.

Jika nominal akhir dari file rekap menunjukan nominal yang berbeda dengan yang terdapat dalam file rekening koran, maka biasanya terdapat kesalahan dalam melakukan rekap pada nominal per tanggalnya. Sehingga perlu dilakukan review dari awal tanggal transaksi dari rekening koran, dikarenakan tidak boleh angka rekap dengan rekening koran menunjukan nominal yang berbeda.

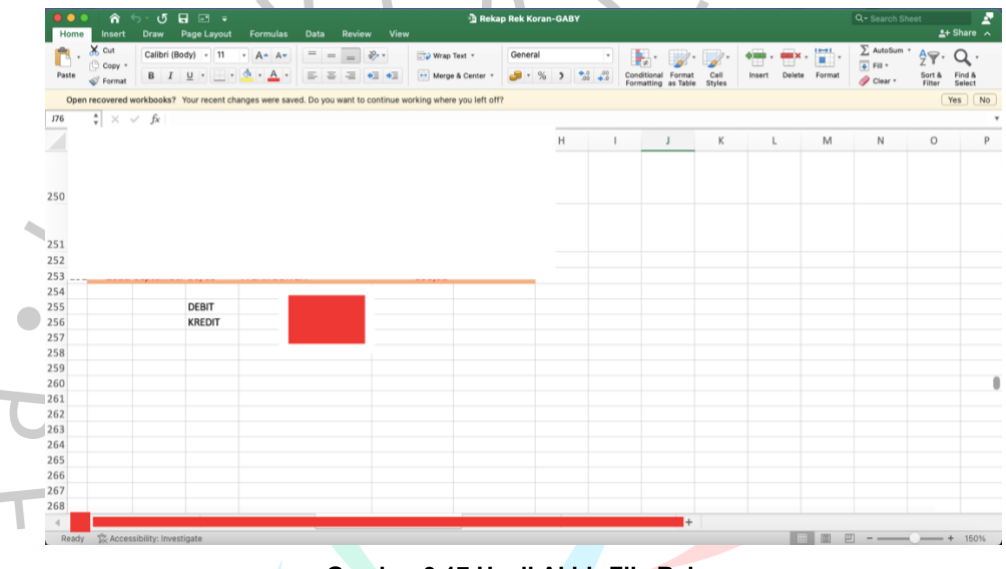

**Gambar 3.17 Hasil Akhir File Rekap** Sumber: Praktikan, 2023

Cara menghitung jumlah dari debit dan kredit dapat menggunakan rumus excel yaitu menggunakan rumus SUM. Rumus SUM merupakan rumus yang dapat menjumlahkan angka dalam sekelompok sel excel. Berikut ini cara praktikan dalam menghitung menggunakan rumus SUM dalam excel:

- Rumus kolom debit yaitu: =SUM(F1:F253)
- Rumus kolom kredit yaitu =SUM(G1:G253)

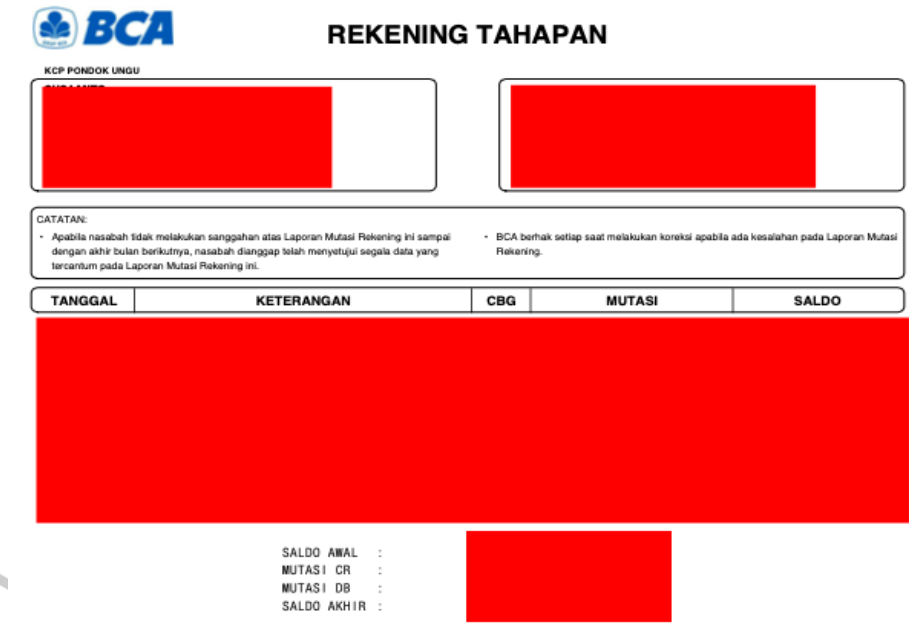

**Gambar 3.18 Hasil Akhir Rekening Koran** Sumber: Praktikan, 2023

Selain rekap rekening koran, berikut ini juga merupakan rekap yang ditugaskan kepada praktikan yaitu mengenai rekap *leasing payable*. Pada rekap *leasing payable* juga hampir sama seperti melakukan rekap rekening koran. Biasanya pada *leasing payable* yang harus dicatat ke file rekap yaitu mengenai:

1. Nama klien.

- 2. Inisial nama auditor yang mengerjakan dan melakukan review serta tanggalnya.
- 3. Tahun rekap leasing.
- 4. Uraian barang seperti nama kendaraan; jumlah kendaraan; merek dan jenis kendaraan; dan BPKB atas nama siapa.
- 5. Fasilitas pembiayaan seperti harga perolehan barang; biaya administrasi; asuransi; provisi, fidusia (jika ada); uang muka, dan nilai pembiayaan.
- 6. Tingkat suku bunga.
- 7. Angsuran seperti jumlah angsuran; jangka waktu angsuran; sisa waktu angsuran; tanggal dimulai angsuran; tanggal berakhir angsuran; dan tanggal pembayaran angsuran.
- 8. Denda keterlambatan.

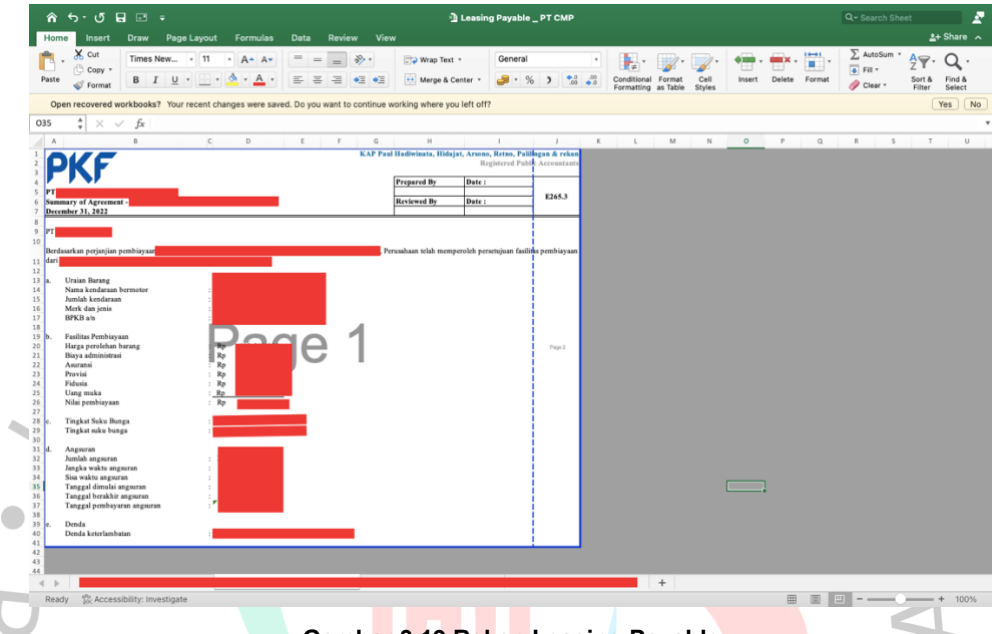

**Gambar 3.19 Rekap Leasing Payable** Sumber: Praktikan, 2023

Nominal pada rekap *leasing payable* ini didapatkan dari *soft* file yang diberikan oleh senior, dimana nominal yang diambil yaitu:

- 1. Nama kendaraan, jumlah, merek, dan BPKB diambil pada file *leasing payable* klien di bagian nomor 7 yaitu barang / barang jaminan.
- Harga perolehan, biaya administrasi, asuransi, provisi, fidusia diambil pada file *leasing payable* pada nomor 1 mengenai rincian fasilitas pembiayaan.
- 3. Uang muka berasal dari file *leasing payable* pada nomor 2 mengenai biaya yang dibayar dimuka, pada bagian sub total uang muka.
- 4. Hasil dari nilai pembiayaan menggunakan rumus excel yaitu menambahkan dari harga perolehan sampai dengan fidusia kemudian dikurangi dengan uang muka.
- 5. Tingkat suku bunga diambil dari file *leasing payable* yaitu pada nomor 4 terkait suku bunga.
- 6. Angsuran dari jumlah sampai sisa waktu angsuran diambil dari file *leasing payable* pada nomor 8 mengenai cara pembayaran.
- 7. Tanggal dimulai, berakhir, dan pembayaran angsuran diambil dari file *leasing payable* yang dapat dilihat pada gambar 3.21.
- 8. Denda diambil dari file *leasing payable* pada nomor 8 terkait dengan kolom denda keterlambatan.

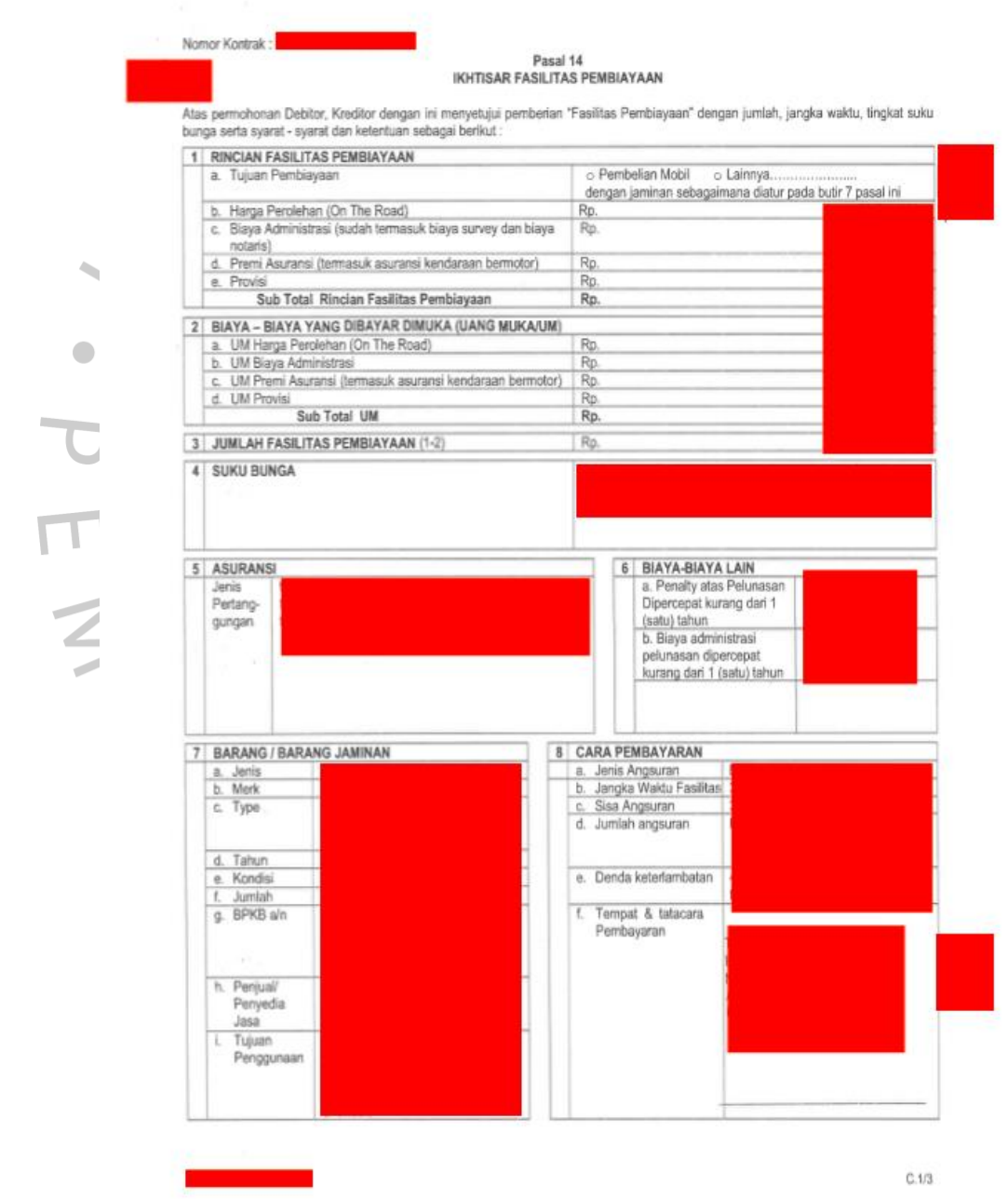

 $\overline{\mathcal{N}}$ 

 $\begin{array}{c} \bullet \\ \bullet \end{array}$ 

**Gambar 3.20 File Leasing Payable 1** Sumber: Praktikan, 2023

rangka dan nomor mesin adalah sebagai berikut:

Sedangkan rincian warna, nomor BPKB, nomor polisi, nomor Sedangkan rincian tanggai pembayaran angsuran, tanggal dimulainya angsuran dan tanggal berakhirnya angsuran adalah sebagai berikut:

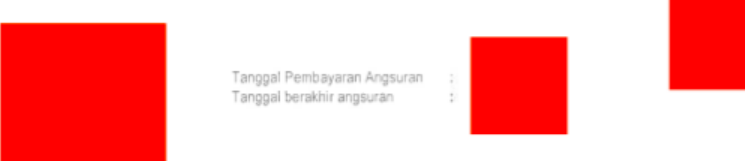

**Gambar 3.21 File Leasing Payable 2** Sumber: Praktikan, 2023

## **3.3 Kendala Yang Dihadapi**

Warna Nomor BPKB

Nomor Polisi Nomor Rangka Nomor Mesin

Pada saat melakukan kerja profesi selama kurang lebih tiga bulan ini, praktikan memiliki satu kendala saat pelaksanaan tugas dan menghambat proses pengerjaan yaitu koneksi jaringan atau WiFi yang error pada ruangan partner tempat praktikan melaksanakan *intership*. Pada saat praktikan melakukan kerja profesi, seringkali wifi yang merupakan bagian dari fasilitas kantor mengalami kendala. Sedangkan wifi adalah bagian dari alat komunikasi yang dibutuhkan untuk memudahkan koordinasi dalam perusahaan.

Jika jaringan wifi tempat praktikan melakukan kerja profesi error maka menyebabkan praktikan sulit untuk mendownload atau mengirimkan file terkait tugas yang praktikan kerjakan. Sehingga membuat pekerjaan praktikan terhambat. Dari koneksi wifi yang error ini juga, menyebabkan praktikkan sulit untuk mengakses informasi yang ada pada drive data klien untuk proses pengerjaan tugas yang diberikan oleh atasan.

#### **3.4 Cara Mengatasi Kendala**

Dalam mengatasi kendala yang telah disebutkan diatas tersebut yaitu dengan menggunakan wifi dari ruangan kantor lain untuk dapat mendownload ataupun mengirimkan file terkait tugas yang diberikan atasan. Dikarenakan jika praktikan menunggu koneksi wifi ruangan praktikan melakukan kerja profesi untuk kembali normal akan cukup memakan waktu yang lama dan menyebabkan pekerjaan praktikan akan terlambat penyelesaiannya. Kemudian praktikan akan mendownload semua file terkait informasi yang diperlukan pada saat pengerjaan tugas yang diberikan oleh atasan untuk mengantisipasi jika wifi di ruangan praktikan terus mengalami error.

### **3.5 Pembelajaran Yang Diperoleh dari Kerja Profesi**

Selama praktikan mendapat kesempatan untuk melaksanakan kerja profesi di KAP ini, praktikan mendapatkan banyak pengalaman dan ilmu baru yang berkaitan dengan audit. Pada saat proses pengerjaan tugas yang diberikan oleh senior, praktikan menyadari bahwa praktik audit dengan teori audit memiliki kesesuaian atau relevan.

Praktikan mengambil relevansi teori berdasarkan (*Statement of Auditing Standards*) nomor 339*. Statement of auditing standards* ini sendiri merupakan teori yang dikeluarkan oleh Auditing Standards Board (ASB) dari American institute of certified public accountants (AICPA) yang mengatur mengenai praktik audit keuangan. *Statement of auditing standards* mengeluarkan pendoman yang dapat digunakan oleh auditor dalam melakukan pemeriksaan mengenai laporan keuangan klien. *Statement of auditing standards* tentunya akan diperbarui secara berkala untuk memastikan bahwa *statement of auditing standards* telah menaati

peraturan atau hukum yang sedang berlaku.

Terdapat beberapa alasan mengapa dibuatnya *statement of auditing standards* nomor 339 yaitu sebagai berikut:

- Digunakan untuk menetapkan standar dan pendoman yang digunakan terkait dengan dokumentasi audit.
- Digunakan untuk memastikan bahwa dokumentasi audit sudah memadai dalam mendukung opini atau kesimpulan dari auditor yang ditugaskan.
	- Digunakan untuk mengetahui pendoman atau prosedur terkait dengan penyimpanan dari dokumentasi audit.
	- Digunakan untuk memberikan panduan terkait akses atau salinan dokumentasi audit kepada para regulator.

*Statement of auditing standards* perlu diterapkan dalam praktik oleh auditor dikarenakan standar ini dapat memberikan:

- Konsisten dan keseragaman

*Statement of auditing standards* yang merupakan pendoman ini dapat memberikan pendekatan yang konsisten sehingga semua auditor seragam dalam melaksanakan pemeriksaan laporan keuangan. Sehingga hasil dari pemeriksaan tersebut dapat dibandingkan dan dipahami dengan baik oleh pengguna laporan keuangan.

- Kualitas audit

*Statement of auditing standards* dapat meningkatkan kualitas audit dengan memastikan menggunakan standar audit yang sesuai. Terdapat juga pendoman mengenai tugas serta tanggung jawab dari auditor dan juga metode yang harus digunakan dalam melakukan pemeriksaan laporan keuangan. Selain itu dari hasil audit yang berkualitas tentunya akan meningkatkan kepercayaan publik mengenai auditor bekerja sudah bekerja secara independen dan sesuai dengan standar audit yang ada.

- Mematuhi hukum yang ada

Dengan *Statement of auditing standards* tentunya dapat membantu auditor dalam mematuhi hukum atau peraturan yang berlaku terkait dengan praktik audit.

*Statement of auditing standards* nomor 339 yang digunakan oleh praktikan untuk membandingkan teori dengan praktik ini merupakan pergantian dari *Statement of auditing standards* nomor 103 terkait dengan dokumentasi audit. *Statement of auditing standards* nomor 339 ini memiliki tujuan untuk menetapkan standar dan memberikan panduan terkait dengan dokumentasi audit atau kertas kerja pemeriksaan. Dokumentasi audit yang juga dapat disebut sebagai kertas kerja pemeriksaan ini, memiliki beberapa tujuan utama yang dapat membantu auditor untuk::

- 1. Dukungan representasi bahwa auditor sudah melakukan proses audit sesuai dengan standar *auditing* yang ada.
- 2. Untuk memberikan dukungan pokok terhadap pendapat atau opini yang dikeluarkan oleh auditor mengenai laporan keuangan.

Kertas kerja pemeriksaan merupakan hal yang penting bagi auditor dalam menunjukan kualitas auditnya. Sehingga selain tujuan utama dari kertas kerja pemeriksaan bagi auditor, terdapat juga tujuan lain dari kertas kerja pemeriksaan sebagai berikut:

1. Membantu auditor atau tim yang ditugaskan untuk melakukan perencanaan atau melaksanakan *auditing*.

- 2. Membantu auditor baru yang ditugaskan dalam meninjau penugasan dari dokumentasi di tahun sebelumnya sehingga dapat memahami tugas yang diberikan terkait dengan perencanaan dan pelaksanaan auditing pada tahun yang ditugaskan.
- 3. Membantu tim audit yang ditugaskan untuk melakukan pekerjaan audit dalam meninjau kualitas pekerjaannya.
- 4. Menunjukan prosedur atas dokumentasi yang harus dilakukan.
- 5. Menunjukan bagaimana prosedur pemeriksaan bukti untuk mendukung audit.
- 6. Membantu dalam mendapatkan kesimpulan yang sesuai dengan hasil dari audit dengan didukung oleh bukti yang ada.
- 7. Menyimpan catatan mengenai klien yang sama jika ditugaskan lagi pada tahun berikutnya.
- 8. Membantu senior auditor dalam melakukan review atas kertas kerja pemeriksaan sesuai dengan hukum atau peraturan yang berlaku.

Sehingga dapat disimpulkan bahwa *statement of auditing standards* ini berguna untuk memberikan panduan terhadap auditor dalam memastikan sudah membuat dokumentasi audit yang memadai dan tepat dalam mendukung laporan hasil dari audit kepada klien.

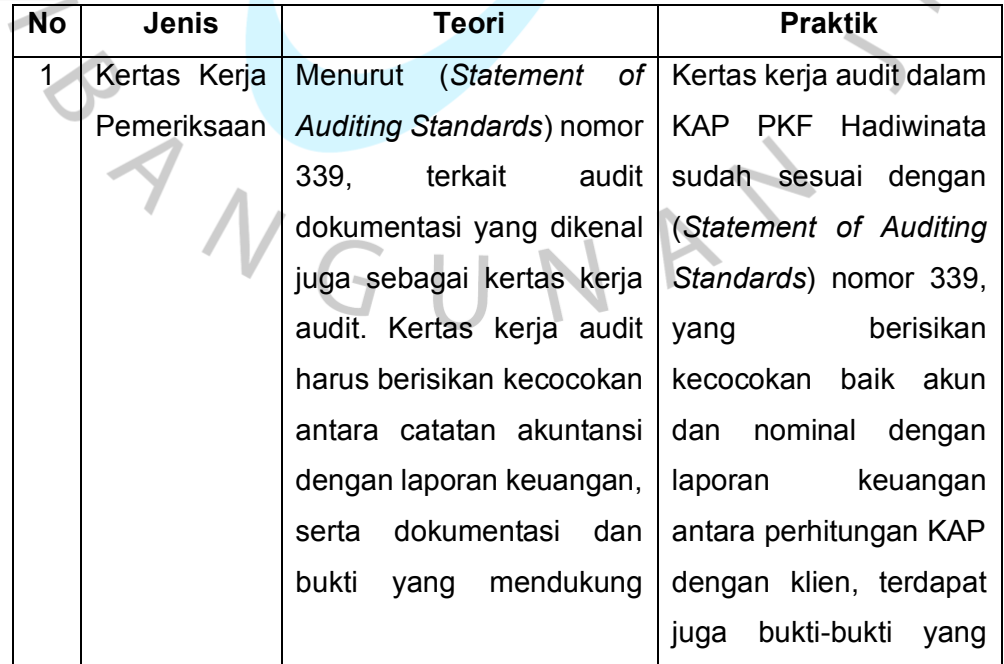

**Tabel 3.1 Relevansi Teori dengan Praktik**

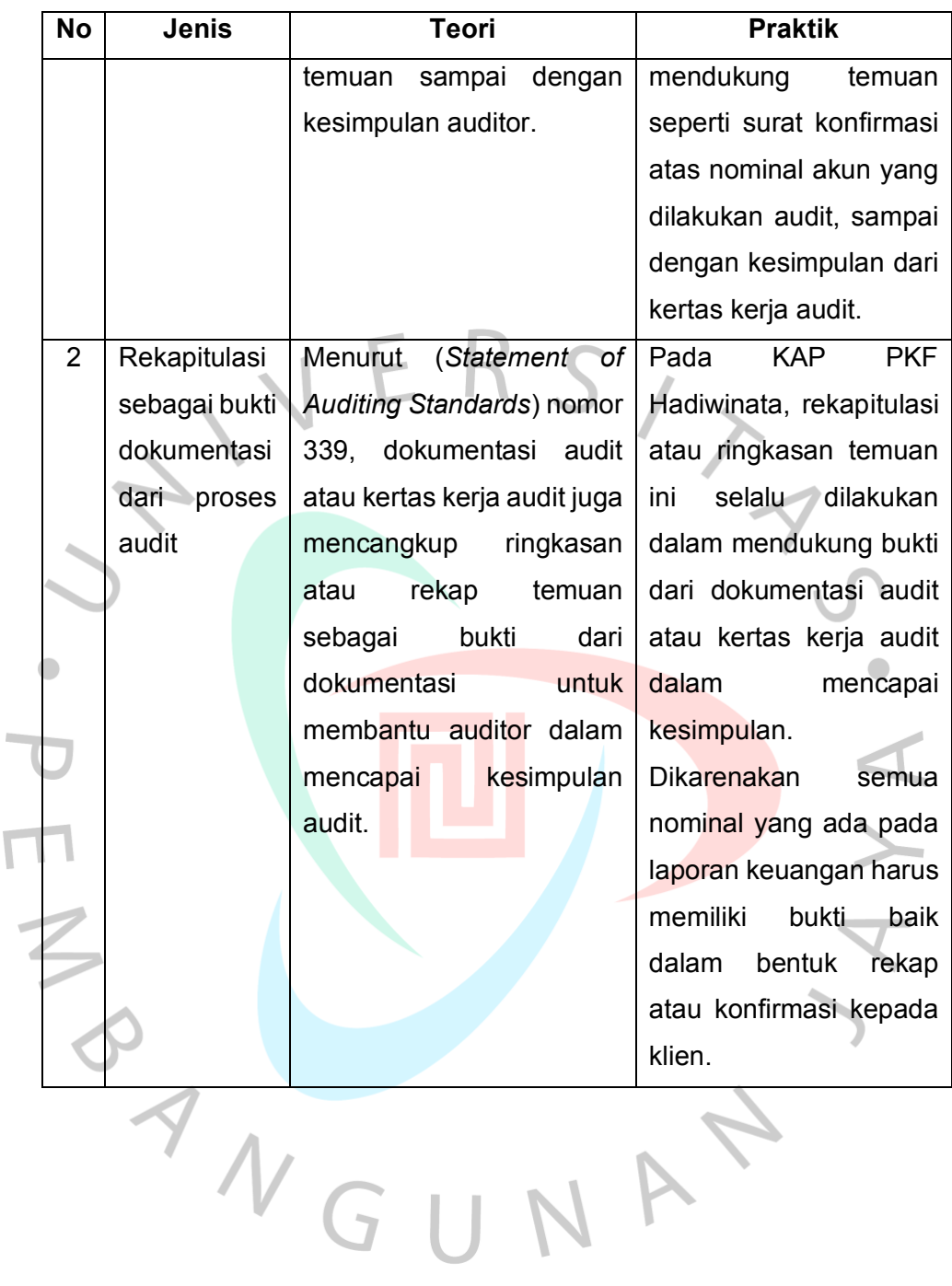

36

 $\overline{\mathbb{F}}$ 

Berdasarkan tabel dari relevansi teori dengan praktik, maka dapat dilihat dengan jelas bahwa teori menurut (*Statement of Auditing Standards*) nomor 339, bahwa teori mengenai kertas kerja pemeriksaan yang harus memiliki isi mengenai kecocokan diantara catatan akuntansi dengan laporan keuangan, serta memiliki dokumentasi atas bukti yang mendukung temuan sampai dengan auditor dapat menyimpulkan laporan keuangan sesuai dengan bukti yang ada.

Pada praktiknya juga sesuai dengan teori dari *Statement of auditing standards* nomor 339, bahwa tempat pelaksanaan praktikan dalam melakukan kerja profesi yaitu KAP PKF Hadiwinata sudah sesuai dengan (*Statement of Auditing Standards*) nomor 339, bahwa kertas kerja pemeriksaan harus memiliki kecocokan antara akun dengan nominal dari laporan keuangan yang telah dibuat oleh klien dan dihitung ulang oleh auditor sesuai dengan bukti yang ada. Dari bukti tersebut dapat disimpulkan juga temuan lainnya sehingga auditor dapat memberikan opininya atas laporan keuangan dari klien, sehingga dapat digunakan dengan baik dan tanpa menyesatkan pengguna laporan keuangan klien.

Sedangkan pada tugas praktikan terkait dengan rekaptulasi yang merupakan bagian dari bukti dokumentasi dari proses audit Menurut (*Statement of Auditing Standards*) nomor 339, merupakan dokumentasi audit atau kertas kerja audit juga mencangkup ringkasan atau rekap temuan sebagai bukti dari dokumentasi untuk membantu auditor dalam mencapai kesimpulan audit. Pada praktiknya, rekaptulasi memang digunakan oleh auditor sebagai bukti yang dapat mendukung kesimpulan akhir atau opini dari laporan keuangan klien. Rekaptulasi ini diperlukan oleh auditor untuk melihat apakah bukti yang ada memiliki kesesuaian baik dalam nominal atau akun terhadap laporan keuangan dari klien tersebut.